## // iniciación **Curso Revit Archite**

### **curso de iniciación a revit architecture | bilbao marzo 2015**

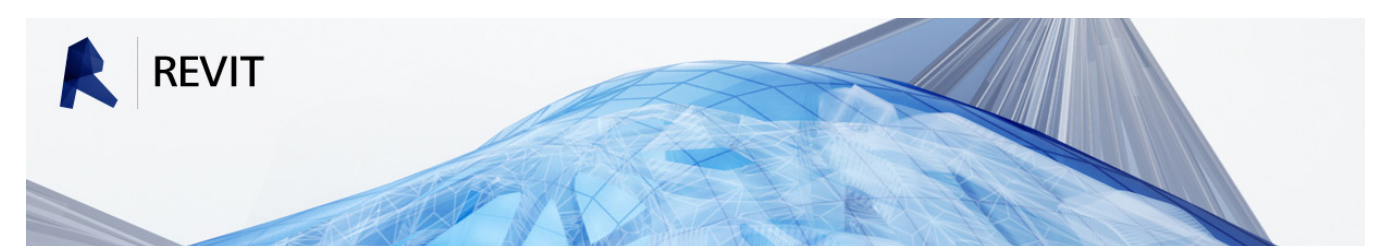

**LUGAR:** BILBAO - VIUDA DE EPALZA 3

**FECHAS:** 11,13,16,18,20,23,25,27,30 de Marzo y 1 de Abril 2015

**PONENTE:** Julen Apraiz, Arquitecto Colegiado 3411 COAVN | APRAIZ STUDIO

**HORARIO:** 50 HORAS - Mañanas 9:00 - 14:30 (incluida media hora de descanso)

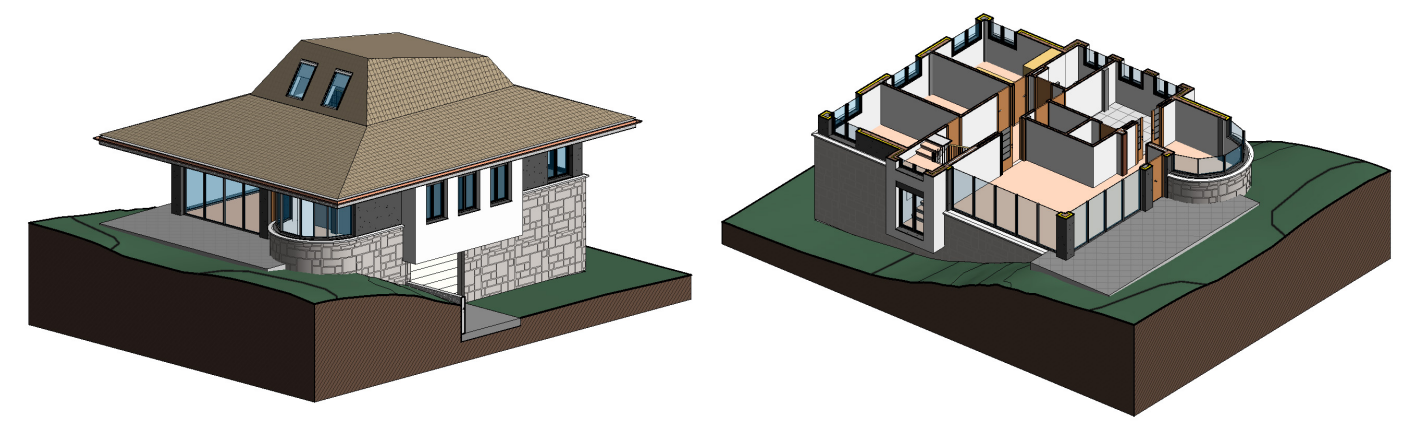

- Para el seguimiento del curso, a los asistentes se les facilitará un **manual a color de 60 páginas** en forma de apuntes y los **archivos** con los ejercicios.
- Los asistentes deberán llevar su **propio ordenador** con el programa instalado (días antes del inicio del curso se les facilitará enlaces para que se descarguen las versiones de evaluación en castellano de Autodesk).
- Una vez finalizado el curso, dispondrán de un contacto donde pondrán **resolver sus dudas**.
- El único requisito para la asistencia es tener **nociones de dibujo en CAD**, no necesariamente AutoCAD.

#### *OBJETIVOS DEL CURSO*

El objetivo principal del curso es adquirir los conocimientos fundamentales y el sistema de trabajo que permitan dar el salto del uso de programas CAD (AutoCAD, Microstation,…) a BIM (Revit Architecture). Para ello será necesario:

- • Conocer los aspectos y uso de la interfaz del programa, así como la gestión de los diferentes tipos de archivos.
- • Conocer los modos de selección de objetos y las operaciones de modificación.
- Crear y trabajar con diferentes niveles y vistas.
- • Crear y editar todos los elementos básicos de los que se compone un edificio (muros, suelos, cubiertas, escaleras,…)
- • Escribir textos y acotar el modelo.
- • Añadir áreas y crear habitaciones.
- • Obtener información a partir del modelo gracias a las tablas de planificación y el cómputo de materiales.
- • Conocer el sistema de Inserción de objetos ajenos al programa (archivos CAD, imágenes,…).
- • Crear e Imprimir planos.

**Curso Revit Architecture Curso Revit Architecture**

#### **1. INTRODUCCIÓN**

- *¡Qué es Revit?*
- • La interfaz
- • Selección de Objetos y su modificación
- • Navegando por las Vistas
- • Tipos de Archivos y Familias
- • ViewCube

#### **2. CREACIÓN DEL MODELO**

- • Planos de Referencia
- • Muros exteriores
- • Particiones interiores
- • Editar las uniones de muros
- • Puertas
- • Ventanas

#### **3. CREACIÓN DE VISTAS**

- • Añadir niveles y vistas
- • Secciones
- • Alzados
- • Llamadas
- • Perspectivas

#### **4. MUROS AVANZADOS**

- • Editar perfil de muro
- • Muros multicapas
- • Muros apilados
- • Barridos y telares en muros
- Modificar estructura vertical de un muro

#### **5. SUELOS**

- • Crear un forjado de hormigón
- • Añadir material de acabado
- • Modificar los materiales del suelo
- • Suelos con pendiente
- Crear huecos
- • Separar las capas de los suelos

#### **6. CUBIERTAS**

- • Cubiertas planas
- • Sumideros
- • Cubiertas inclinadas mediante huella
- • Cubiertas mediante extrusión
- • Añadir elementos de cubierta

#### **7. ELEMENTOS ESTRUCTURALES**

// iniciación

- • Rejilla estructural
- • Añadir pilares

#### **8. TECHOS**

• Creación de falsos techos

#### **9. MUROS CORTINA**

• Creación de muros cortina

#### **10. ESCALERAS**

- • Escaleras por componentes
- • Escaleras por boceto
- • Barandillas

#### **11. COMPLEMENTOS**

• Añadir mobiliario y aparatos sanitarios

#### **12. TOPOGRAFÍA**

- • Creación de terrenos
- • Plataforma de construcción

#### **13. ACOTACIÓN**

- • Cotas alineadas
- • Otros tipos de acotación
- • Acotación automática
- • Usar acotación como restricción
- • Texto

#### **14. HABITACIONES Y ÁREAS**

- • Añadir habitaciones
- • Añadir áreas
- • Datos de habitaciones
- • Esquemas de colores

#### **15. OBTENER DATOS DEL MODELO**

- • Tablas de planificación
- • Computo de materiales
- • Leyendas

#### **16. CREACIÓN DE PLANOS E IMPRESIÓN**

- • Crear planos
- • Crear carátula personalizada
- • Anotaciones y revisiones
- • Impresión

#### **17. CONCLUSIÓN**

- • Relación con otros programas
- • Revit en la red

# **Curso Revit A**

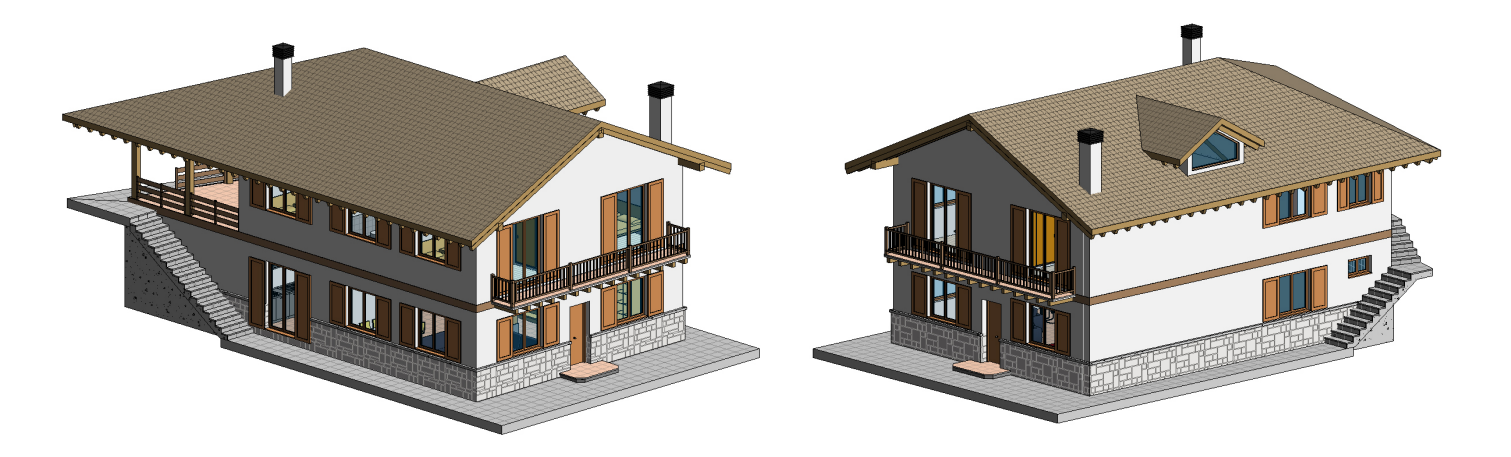

// iniciación

## **ejercicios PRÁCTICOS**

Con el fin de afianzar los conocimientos adquiridos en la parte lectiva teórico-práctica, se complementará el curso con una parte exclusivamente práctica en la que, mediante la ejecución de un ejercicio, se tratarán los siguientes aspectos :

1 - Uso del programa para proyectar con él, más allá de la delineación de proyectos hechos previamente en CAD. Se partirá de unos esquemas en planta hechos a mano y se completará la distribución haciendo uso de las herramientas que pone a nuestra disposición Revit (ayudas al dibujo, restricciones, cotas temporales, planos de referencia,…)

2 - Uso de los muros multicapa, apilados y barridos para detallar las fachadas.

3 - Uso de la herramienta "editar perfil" en los muros exteriores y en los de distribución interior para ajustarlos a elementos singulares como la escalera o buhardilla.

4 - Uso de suelos estructurales y arquitectónicos por separado para mayor control de las zonas.

5 - Introducción al uso de familias de pilares complejos y de categorías estructurales como vigas y sistemas de vigas para completar un edificio de estructura de madera.

6 - Introducción de elementos singulares en cubierta: buhardillas y chimeneas.

- 7 Diseño de escaleras mediante boceto o componentes.
- 8 Creación, uso y modificación de barandillas personalizadas.

10 - Creación de las habitaciones del edificio y trabajo con la tabla de planificación.

11- Montaje de planos y edición de los mismos.

Se animará a los asistentes a que realicen variaciones sobre el edificio propuesto y se buscarán soluciones de diseño alternativas.

## **Curso Revit Archite**

## **EXTRACTO DEL MANUAL QUE SE ENTREGARÁ AL INICIO DEL CURSO**

## móvil: +34 - 000000000 **6**<br> **Curso Revit Architecture** // iniciación

// iniciación

#### **techos**

#### *Creación de falsos techos*

Los techos en Revit tienen la misma estructura por capas que tienen los suelos o las cubiertas. Su introducción puede ser automática, señalando las estancias, o podemos dibujarlos de manera manual del mismo modo que haríamos con un suelo.

#### **Proceso:**

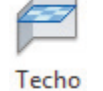

- Nos situaremos en el Nivel correspondiente. Revit crea por defecto Niveles de Techo para cada una de las plantas.
- Arquitectura -> Techo

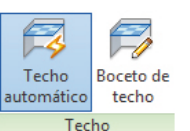

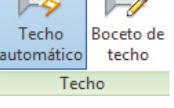

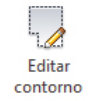

- 
- Elegimos el tipo de techo y lo editaremos si fuera necesario en el menú propiedades. Es conveniente ponerle algún tipo de textura de superficie para observarlo luego en los planos.
- Elegiremos el modo automático o por boceto.
- En el menú propiedades escribiremos la altura a la que deseamos que vaya el falso techo.
- Haremos click dentro de cada una de las estancias.

• En caso falsos techos de paneles, podremos alinear los módulos o rotarlos. Por defecto cuando introducimos un techo de módulos, estos se centran dentro de la estancia.

• Una vez introducido un falso techo podemos editar su contorno, modificando su forma, o incluso hacerle agujeros.

**Podemos modificar las alturas del rango de visualización de los niveles en el menú propiedades -> Rango de vista**

#### **secciones en 3D**

Para hay casos en los que la visualización del interior del edificio se vuelve complicada. Una manera sencilla y practica de observar lo que está sucediendo es seccionar el 3D de acuerdo con las secciones que tenemos definidas en el proyecto. Para ello:

• Pulsamos en el triangulo junto al cubo de navegación

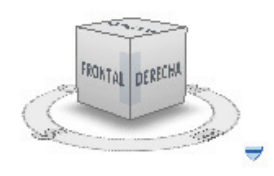

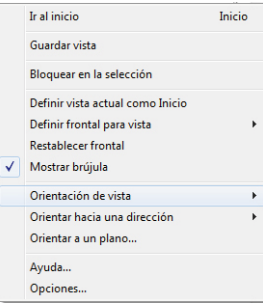

- En el menú desplegable, pulsamos en "Orientación de vista".
- Elegiremos en este caso orientar la vista hacia las secciones, y dentro de ellas
- a la que nos interese.
- Usaremos las flechitas para ajustar el rango de visualización.

4